# **LA SCRITTURA<br>PER IL COMPUTER<br>E L'IPERTESTO PER IL COMPUTER<br>
<b>PER IL COMPUTER**<br> **E** L'IPERTESTO<br> **PER IL COMPUTER**<br> **E** L'IPERTESTO

- Obiettivi p. 617

#### **Il personal computer e il programma di scrittura**

La per cezione del messaggio scritto. Ogni messa ggio scritto che inviamo o r iceviamo, prima ancora di esser e letto e compreso, viene percepito visivamente nella sua forma.

Supponiamo di guardare da lontano un gior nale o un manif esto o la coper tina di un libr o: li percepiamo solo come degli og-

getti di carta sui quali sono posizionate delle ar ee di differenti colori (le imma gini, i titoli, i testi). Non r iusciamo a distinguere nulla di più pr eciso; tuttavia i pieni e i vuoti, i colori disposti secondo un certo ordine ci comunicano già qualcosa, ci sembrano più o meno gradevoli, ci invitano ad avvicinarci per saperne di più.

Avviciniamoci a questi ogg etti. Possiamo or a distinguere le immagini, le dimensioni dei titoli, i caratteri dei testi. Tutto ciò che stiamo osservando sono i mezzi scelti per invitar ci a legg ere. Raggiungono lo scopo?

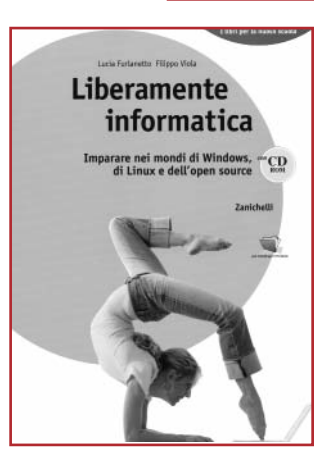

Avviciniamoci ancora di più e cominciamo a leg-

gere. I nostri occhi, muovendosi in orizzontale da sinistra verso destra, intercettano i singoli caratteri, li decodificano, li compongono a formare parole e frasi di senso compiuto. La rapidità e la piacevolezza con cui si svolge la decodificazione e la comprensione del testo dipendono non solo da ciò c he è scritto ma anche dalla forma con cui i testi sono presentati.

**Obiettivi delle scelte formali.** Questi esempi servono per capire che, nella comunicazione scritta, gli aspetti formali svolgono un duplice ruolo:

● nella fase che precede la lettura, possono determinare la scelta stessa di leggere o non leggere un determinato testo;

● durante la lettura, possono facilitare la comprensione dei contenuti, riducendo i tempi di decodificazione.

**La grafica della comunicazione scritta.** Tutti gli aspetti formali sono riconducibili a ciò che viene chiamata la *grafica* della comunicazione scritta. In particolare la grafica interviene:

- nella distribuzione dei testi nella pagina;
- nella scelta dei caratteri;
- nelle modalità di composizione del testo.

Quando produciamo un testo al computer , quindi, il r ispetto di alcune r egole grafiche e le scelte c he si possono compier e potranno migliorare il potenziale comunicativo di ogni messaggio.

**Il programma di scrittura.** Per **scrivere** un testo con il **computer** è necessario conoscere le funzioni del **programma di scrittura** (*word processor*, letteralmente «elaboratore di parole») attraverso il quale si intende procedere: il più diffuso è la versione di Word della Microsoft.

Le liste delle funzioni o **menu** che compaiono sullo **schermo** (*monitor*) consentono la composizione del testo a seconda delle necessità: la distribuzione nelle varie pagine, la scelta dei car atteri e la memor izzazione di quanto scr itto.

La **tastiera** comprende centouno tasti corrispondenti alle lettere dell'alfabeto e ai numeri e prevede, anche, numerose altre operazioni.

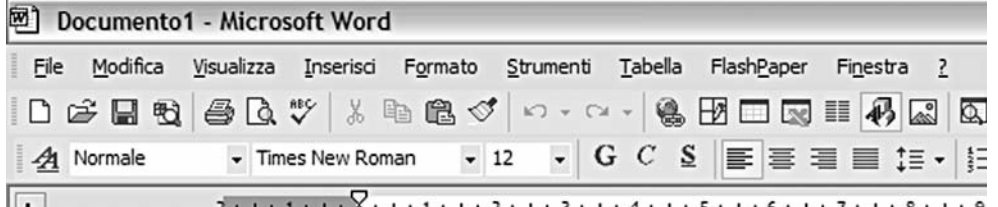

La velocità del lavoro è favorita dal *mouse* che consente di spostare sul monitor il **puntatore** (di solito a forma di freccia) e il **cursore**.

**La formattazione.** Nella stesura del testo occorre seguire alcune semplici regole di organizzazione grafica. **Formattare** un **testo** (cioè dargli una forma) significa definire giustezza (ossia, l'ampiezza orizzontale delle righe), allineamento, carattere, dimensione, interlinea, stile. La bar ra di f ormattazione visualizza tutte le informazioni necessarie per definire il formato del testo.

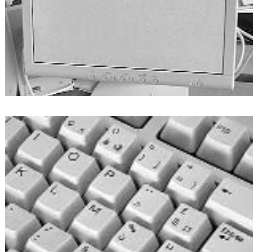

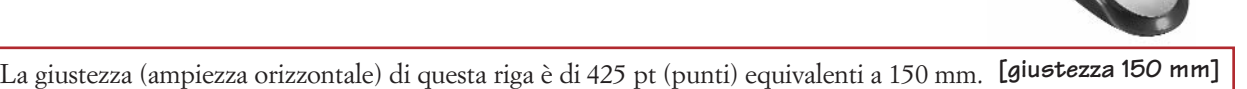

La giustezza (ampiezza orizzontale) di questa riga è di 232 pt (punti) equivalenti a 82 mm.

La giustezza (ampiezza orizzontale) di questa riga è di 175 pt (punti) equivalenti a 62 mm.

**[giustezza 82 mm]**

**[giustezza 62 mm]**

Il tipo di **allineamento** rispetto ai bordi offre la possibilità di realizzare un testo **giustificato** (allineato sia a sinistr a sia a destr a), **centrato** (la centratura è usata per titolo o sottotitoli), **a bandiera** sinistra o destra (il margine di allineamento simboleggia il margine fisso di una bandiera ed è usato spesso per le didascalie, diciture che accompagnano le foto).

Il **carattere** (*font*) definisce il tipo di rappresentazione grafica che assumono

questo testo è giustifi cato, cioè allineato sia a destra sia a sinistr a. testo centrato, usato soprattutto per titoli e sottotitoli.

testo allineato a sinistra, usato soprattutto nelle didascalie e nelle note.

testo allineato a destra, usato soprattutto nelle didascalie e nelle note.

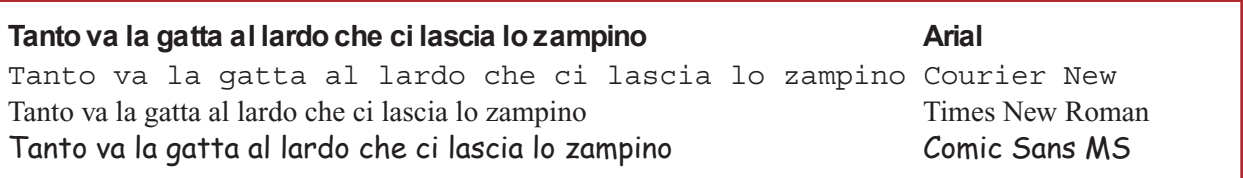

● La **dimensione** (*corpo*) del carattere è l'altezza totale del carattere. Esso viene misurato in punti e può variare: corpo l0, corpo 12, corpo 14, corpo 16, corpo 18, corpo 20, corpo 24.…Si osservino gli esempi seguenti.

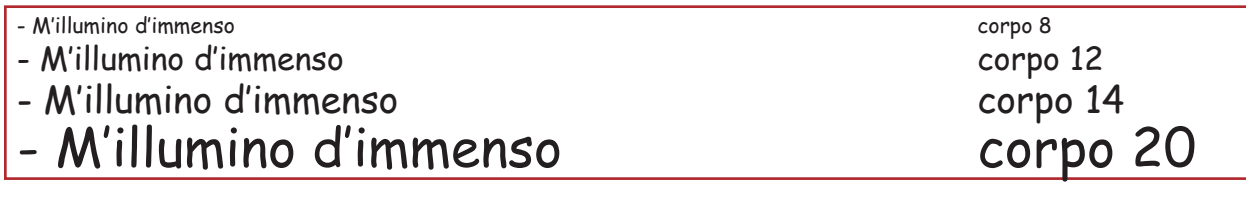

● Le varianti di **stile** servono ad evidenziare le singole parole: tondo, **grassetto**, *corsivo*, sottolineato.

● L'**interlinea** è la distanza tra due righe di testo.

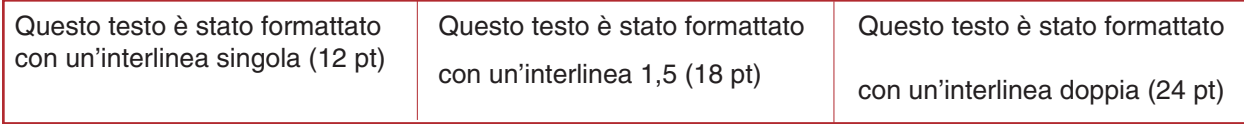

### **Altre funzioni**

● Per inserire dei disegni o delle tabelle si *clicca* sulla barra delle icone, attivando il simbolo corrispondente;

● per correggere, cancellare, spostare, sostituire parole e/o intere frasi, occorre selezionare la porzione di testo da modificare e poi *cliccare* sul comando predisposto;

● per la correzione ortografica o per l'arricchimento lessicale occorre selezionare la porzione di testo da correggere o la parola da sostituire, poi si clicca sul menu *Strumenti* e si apre sullo schermo una «tendina» rettangolare con una lista di funzioni, tra cui *Controllo ortografia* e *Lingua* con il dizionar io dei sinonimi (*Thesaurus*).

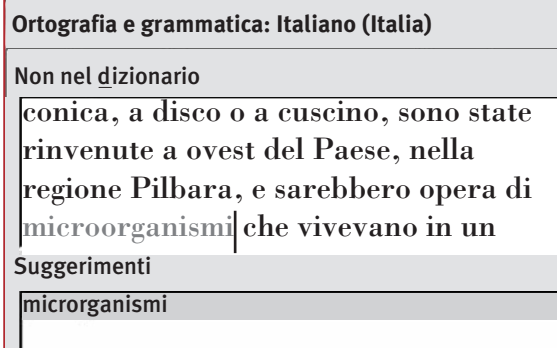

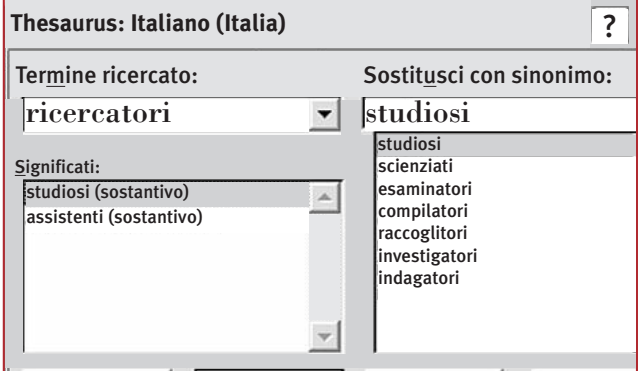

П

#### **Formattazione di un testo**

Ecco alcune facili operazioni di formattazione di un testo in W ord.

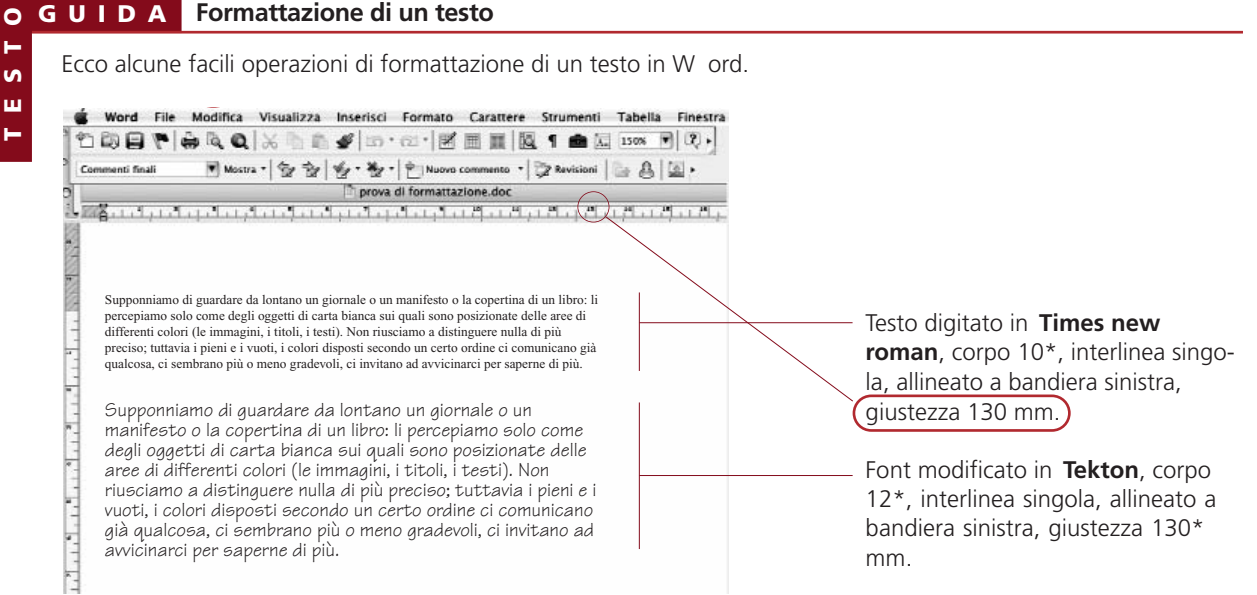

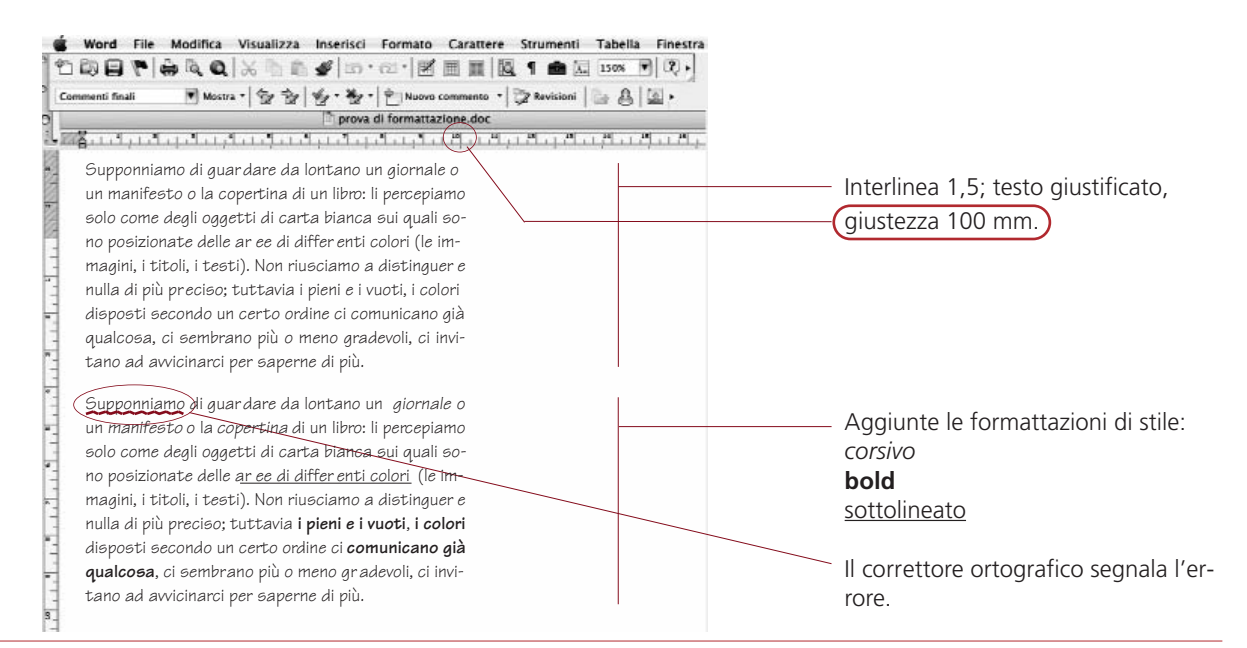

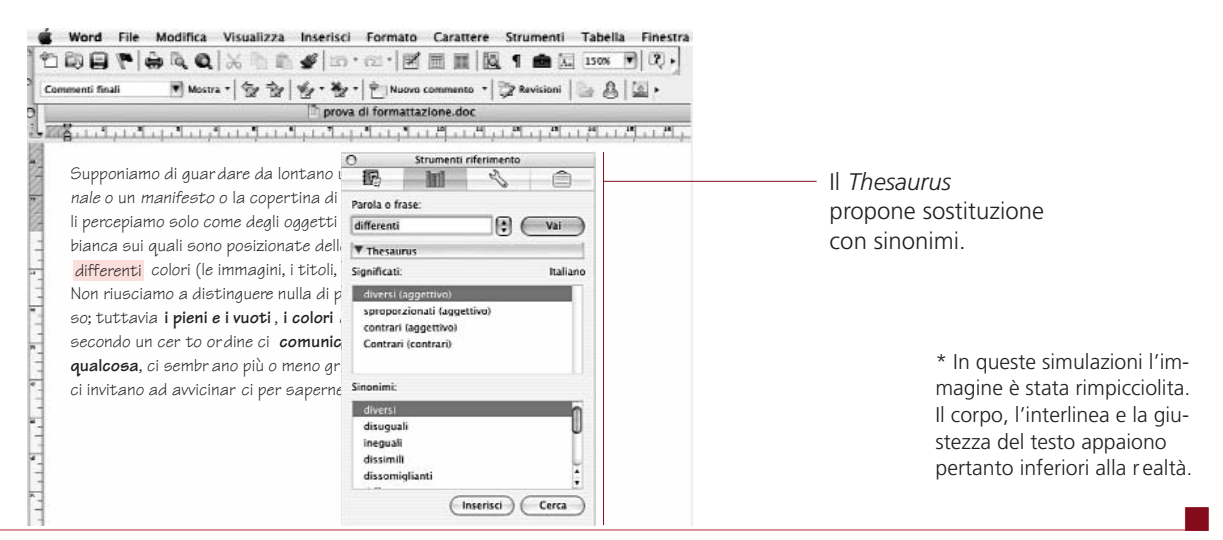

Panebianco, Pisoni, Reggiani, Varani L<mark>E</mark> REGOLE E L'IMMAGINAZIONE U E12 La scrittura per il computer e l'ipertesto<br>versione essenziale - © Zanichelli 2010 <mark>-</mark> ISBN 978.88.08.20493.6

#### **Power Point**

Le moderne tecnologie informatiche permettono di pr esentare le pr oprie relazioni (una lezione, una conferenza, una ricerca) in modo efficace e chiaro. Power Point è fra gli strumenti più usati: **il programma consente di combinare immagini, suoni e testo in «diapositive»** (*slide*) da proiettare in sequenza.

Testo e immagini così assemblati e ordinati possono essere "animati" con effetti speciali, i quali aiutano a indirizzare l'attenzione del destinatario.

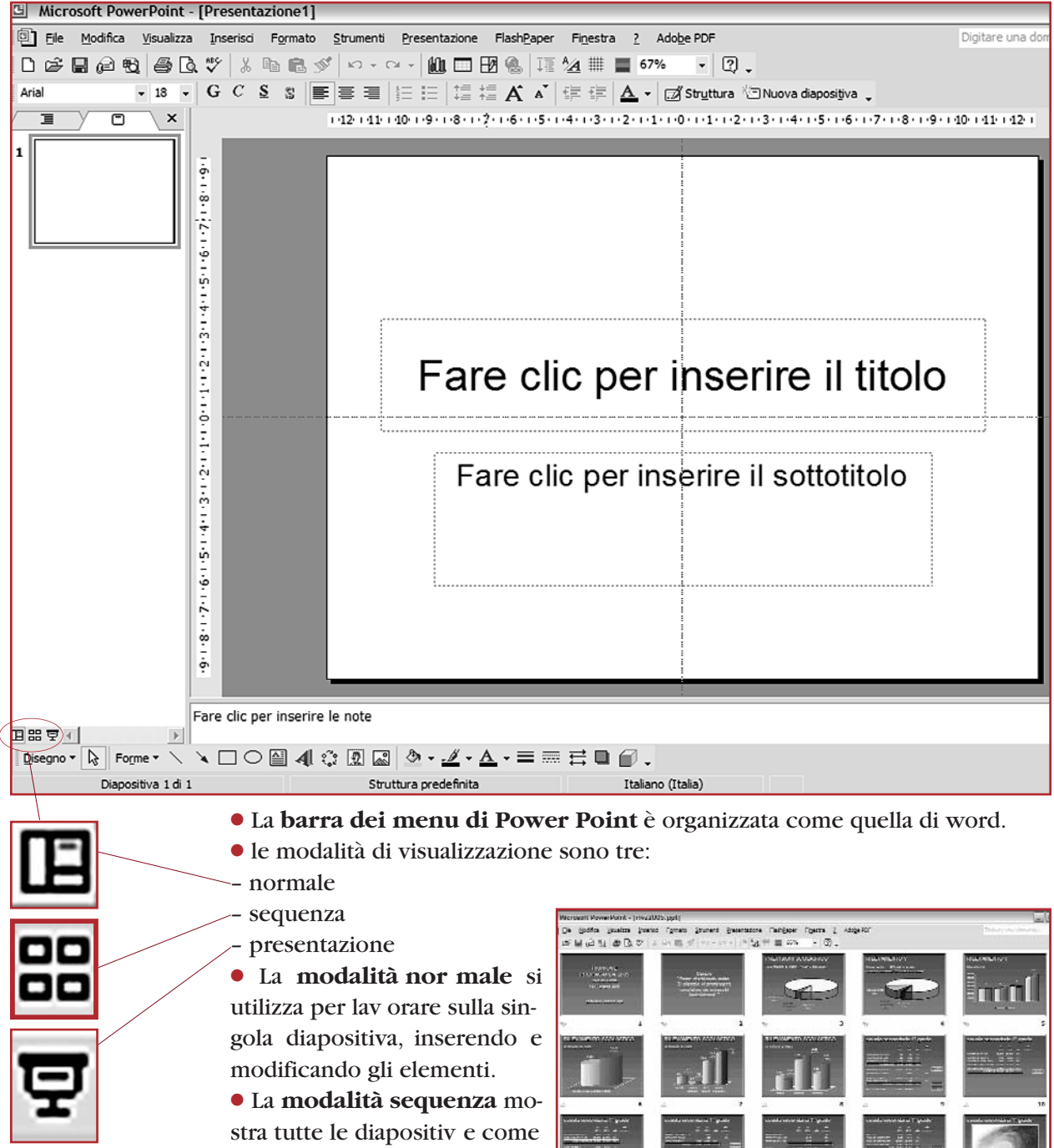

miniature e consente di spostarle da una posizione all'altra semplicemente tr ascinandole con il mouse.

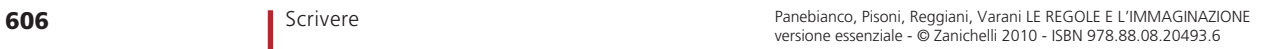

**L'inizio del lavoro.** Quando si apre il programma, viene immediatamente creata una diapositiva vuota contenente due segnaposti (spazi da riempire), per il titolo e il sottotitolo. È quindi possibile scrivere immediatamente.

**Il menu** *Inserisci***.** Quando si è completata la pr ima diapositiva e si vuole creare una nuova diapositiva, occorre agire sul menu *Inserisci*.

Lo stesso menu potrà essere utilizzato se si vuole ar ricchire la propria diapositiva con altro testo e aggiungere immagini e suoni:

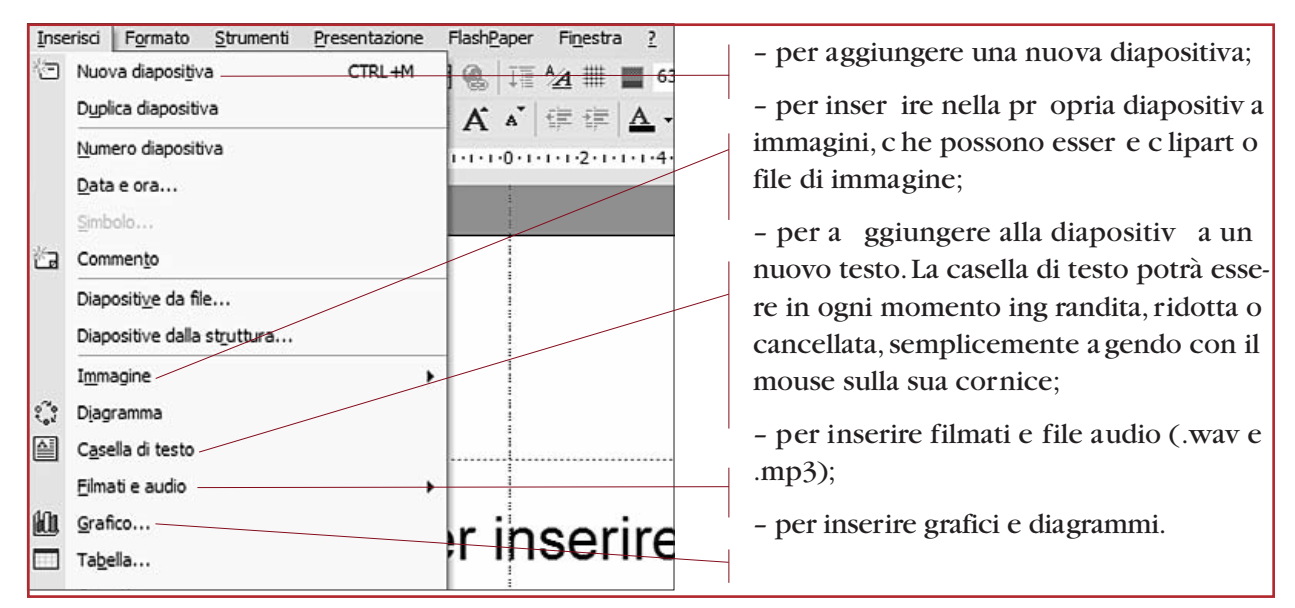

#### **Il colore e le animazioni.**

● Per **modificare il colore dello sfondo**, si agisce sul menu *Formato* - *Sfondo*.

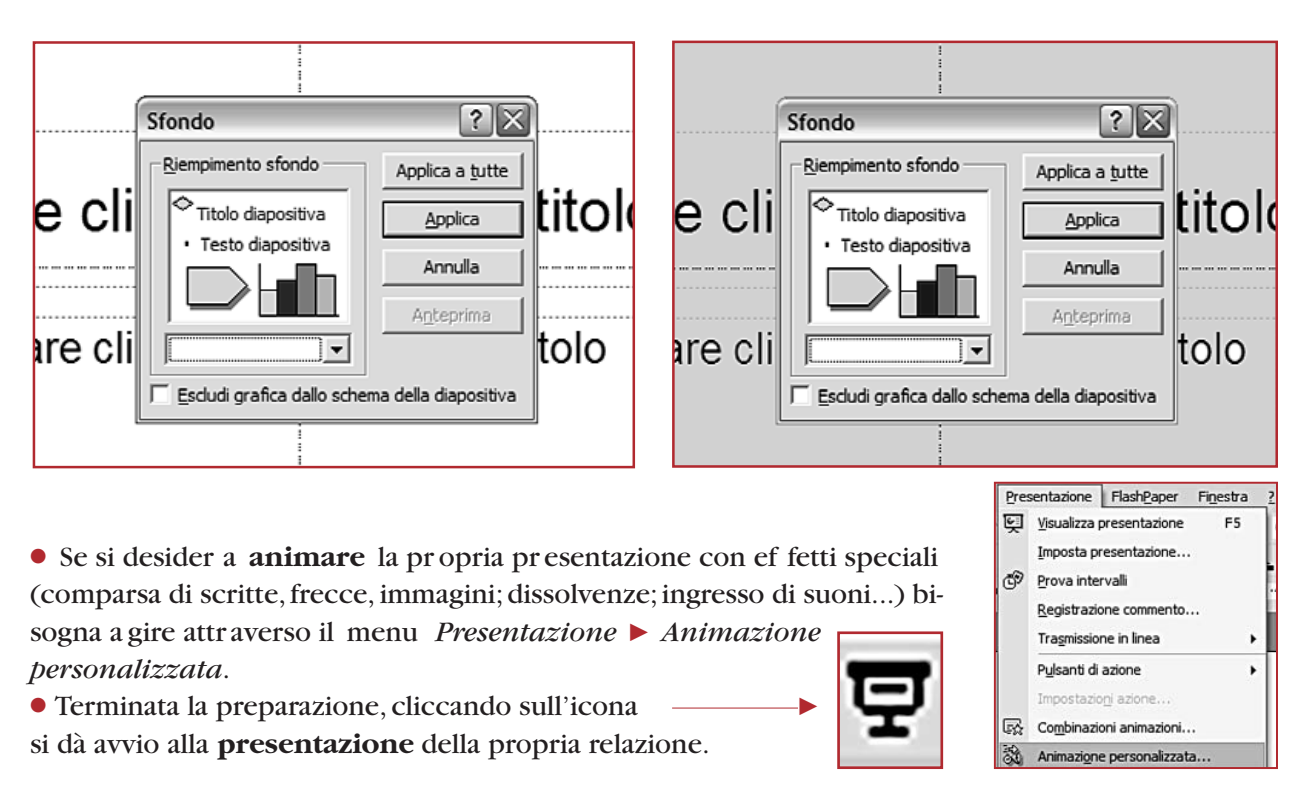

#### **Realizziamo una presentazione in Power Point**

Immaginiamo di voler pr esentare alla classe la nostra ricer ca sulle fonti energetiche.

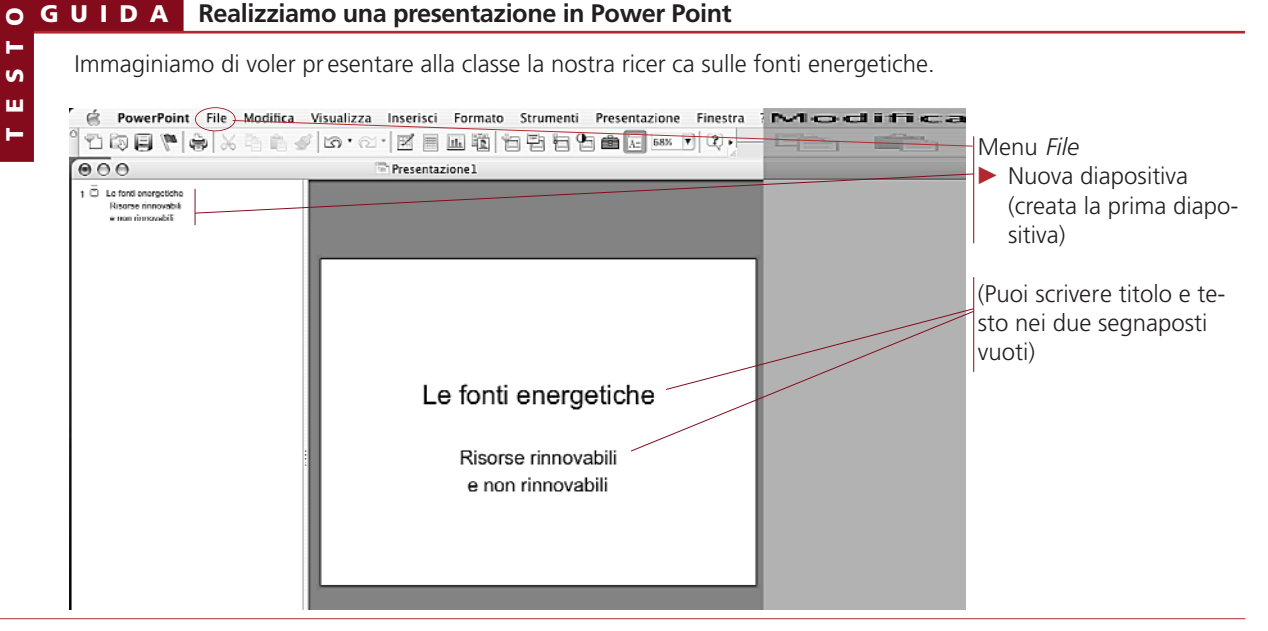

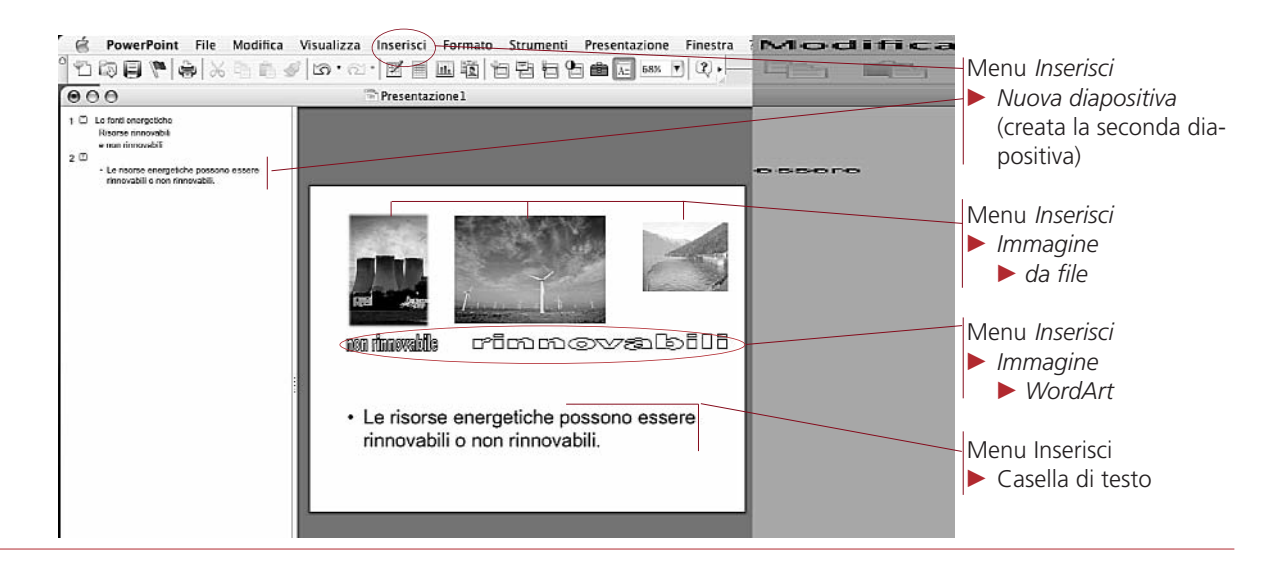

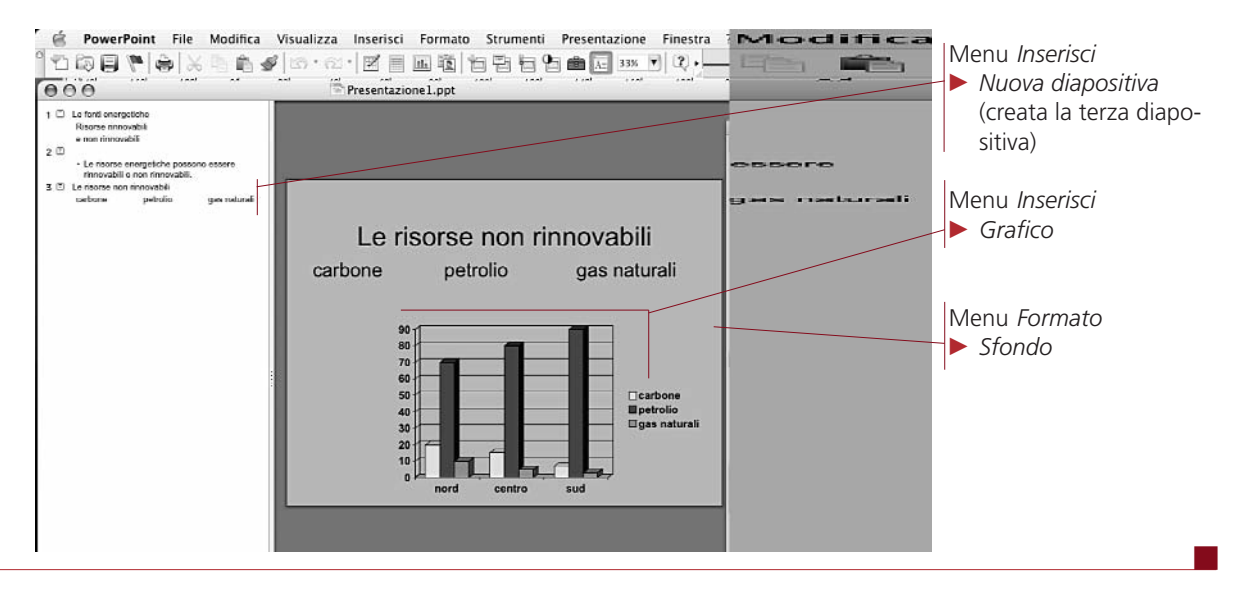

**608** Scrivere Scrivere Entertainment Communication Engine estenziale de la provincia de la provincia de la provincia de la provincia de la provincia de la provincia de la provincia de la provincia de la provincia de la pr

## Attività AttivitàAttività

#### **Il personal computer e il programma di scrittura**

#### **La formattazione**

#### *trasformare*

1 MODIFICARE LA FORMATTAZIONE DI UNA PAGINA**. Apri in Word un tuo testo già digitato di non meno di 4000 battute e imposta i seguenti valori:** 

- **margini superiore, sinistro e destro: 3 cm**
- **margine inferiore: 4,2 cm**
- **corpo del testo: Times c. 11**
- **interlinea: 13 pt**
- **Verifica in anteprima quanto testo è contenuto in una pagina.**
- **Evidenzia il contenuto della pagina e, utilizzando la funzione di conteggio del programma, verifica quanti caratteri (battute) contiene la pagina.**
- **Fai lo stesso conteggio su una riga.**
- **Stampa la pagina.**

**Prova ora a modificare i margini, il corpo del carattere e l'interlinea fino a raggiunger e quello che ti sembra il miglior risultato di leggibilità del testo. Confronta il tuo lavoro con quello dei tuoi compagni.**

#### *modificare*

**FORMATTARE IN MODO PERSONALE UN TESTO. Digita l'artico-**2 **lo che segue, apparso su un periodico nazionale, il quale fa riferimento alle possibili trasformazioni che avrà la scuola del futuro. Scegli la formattazione che ritieni più opportuna per attirar e l'attenzione del lettor e e usa il grassetto per evidenziare i concetti e le informazioni che ritieni più significativi. Dai anche al titolo un formato appropriato.**

#### **Studieremo con il libro elettronico**

*Vail (Stati Uniti), novembre –* Il computer rivoluzionerà il modo di andare a scuola. Basta con gli zaini pieni di pesantissimi e ingombranti libri. Il libro del futuro si chiama «e-book», uno strumento tecnologico che ha le dimensioni di un Cd-Rom, al cui interno sono scritti tutti i testi che servono per seguire le lezioni, visualizzabili appunto grazie allo schermo di un computer portatile.

Sono le parole di Calvin Baker , il preside della scuola tecnologicamente più avanzata del mondo: la Empire High School di V ail, in Arizona (Stati Uniti).

Ma procediamo con ordine e vediamo da vicino in che cosa consiste questa novità. «e-book» deriva dalla contrazione di due parole inglesi: «electronic book», cioè libro elettronico. Si tratta di dischi simili ai Dvd, che non contengono però film, bensì pagine di testo, illustrazioni animate, brevi documentari e quant'altro. «Nella nostra scuola, siamo sempre stati molto attenti all'utilizzo delle tecnologie», sottolinea Baker . «Già due anni fa avevamo iniziato con un progetto pilota, nel corso del quale, agli alunni di alcune classi, erano

stati sostituiti i libri di testo con Cd da visualizzate sui computer della scuola. T ale esperienza si è rivelata molto positiva, al punto che abbiamo deciso di fare il grande salto e creare così la prima scuola elettronica del mondo, dando in dotazione a ogni studente un computer portatile.»

Nel commentare le scelte del suo istituto, il preside Baker pone anche l'attenzione su un particolare interessante: quello del peso delle cartelle degli alunni, spesso messo sotto accusa perché ritenuto responsabile di affaticamenti muscolari, contratture e dolori articolari già tra i giovanissimi. «L 'avvento dell'e-book, come minimo, ha il vantaggio di alleggerire il contenuto degli zaini di chi va a scuola.» Ovviamente, però, si tratta di un vantaggio soprattutto educativo: «Le possibilità offerte da tale scelta didattica sono davvero enormi.

Per dirne solo una, pensiamo alle opportunità che si possono avere collegando il computer a Internet durante le lezioni: ciò stimola i ragazzi ad accrescere le loro conoscenze d'informatica mentre studiano pure altre materie e l'apprendimento, con questi sistemi, risulta spesso più semplice perché è percepito come un gioco».

Insomma, grazie al computer la scuola potrebbe cambiare radicalmente. Benché, ovviamente, vi sia la necessità di un maggior controllo da parte degli insegnanti. «Possiamo esaminare il materiale che viene visualizzato dalla Rete, in modo che i ragazzi non vadano a visitare siti che non c'entrano con i programmi scolastici. Ma siamo in grado di fare anche di più, e cioè evitare che copino durante i compiti in classe», precisa Baker . Quest'ultima novità, che sicuramente non avrà fatto troppo piacere agli studenti americani, è stata resa possibile proprio grazie al computer: «Abbiamo sviluppato programmi che ci permettono di capire se i temi scritti sono stati copiati da Internet oppure da un altro compagno di scuola», spiega il preside.

La rivoluzione informatica applicata alla scuola, dunque, non è vantaggiosa solo per gli studenti, migliorando nella qualità d'apprendimento, ma anche per gli insegnanti, il cui lavoro di valutazione risulta facilitato. Ma che cosa pensano i ragazzi americani di tali novità, che stravolgono il metodo di studio cui erano abituati? «All'inizio mi sembrava strano dovere scrivere tutto sul computer, senza usare la carta ma invece "quaderni elettronici"», ha detto Julian T arazon, uno studente della Empire High School. «In un paio di giorni, però, mi sono abituato e adesso mi trovo benissimo.» Sentendo poi il parere degli altri "colleghi", non è molto differente dal suo.

[…]

(da T. Varotti, in Di più, n. 45, 14/11/2005)

#### *produrre*

Attività Attività

**ESPRIMERE UN PARERE PERSONALE SULLA LEGGIBILITÀ. Stanley** 3 **Morison, il disegnator e del Times, ha così definito nel 1929 il lavoro grafico sul testo:**

L'arte della tipografia consiste nel disporre correttamente gli elementi di stampa in vista di un obiettivo ben definito; nel comporre i caratteri, nel ripartire gli spazi e nel disporre la composizione in modo da facilitare al massimo lo sforzo del lettore e la sua comprensione del testo. L 'arte della tipografia è lo strumento appropriato in vista d'un obiettivo essenzialmente utilitario, e che non è estetico se non accidentalmente, poiché il piacere degli occhi è raramente la preoccupazione principale del lettore. È per questo che, qualunque sia l'intenzione, ogni disposizione tipografica che si frapponga tra l'autore e il lettore è sbagliata.

**A partire dagli anni Ottanta, alcuni grafici inglesi hanno contestato questi princìpi, sostenendo che, nella società contemporanea, si può sollecitare attenzione e aumentare le probabilità di comprensione di un testo solo infrangendo le r egole, per esempio utilizzando caratteri inconsueti che richiedano tempo per poter essere decodificati. (Come esercizio, prova a leggere il testo qui sotto, composto con il carattere Fette Fraktur).** 

i caratteri non jono intrinjecamente leggibili. Piuttojto è la familiarità del lettore con un carattere che ne determina la leggibilità. alcuni ftudi hanno dimostrato che i lettori leggono meglio ciò che leggono di più. inoltre la leggibilità è un procefio dinamico, poiché le abitudini dei lettori cambiano continuamente. sembra curioso che i caratteri gotici, che oggi troviamo illeggibili, foffero preferiti rifpetto a caratteri di disegno più umanistico nell'undicefimo e nel quindicefimo fecolo. allo stesso modo, caratteri che ci appaiono illeggibili oggi potrebbero diventare le scelte classiche di domani.

**Quali sono i pro e i contro di queste due posizioni, che, al di là del problema specifico della composizione di un testo, mettono in discussione il pr oblema dei modi e delle forme di comunicazione nella società di massa? Scrivi un testo in pr oposito, di cir ca 200 battute (spazi esclusi).**

#### **Power Point**

#### *produrre*

**PREPARARE UNA RELAZIONE IN POWER POINT. Immagina di** 4 **dover fare una relazione alla classe su un r omanzo che avete letto durante l'anno scolastico.**

- **Scegli il romanzo.**
- **Procurati i r omanzi dello stesso gener e letti dai tuoi compagni.**
- **Raccogli i seguenti dati:**
- **numero di pagine,**
- **costo,**
- **peso.**

**Ora osserva le copertine, e confrontale:**

**1. sono originali, gradevoli, chiare? Leggi attentamente anche la quarta di copertina (of fre informazioni utili, invoglia a leggere?...)**

**Confronta gli indici:**

**2. sono chiari? aiutano a compr endere bene la partizione del romanzo?...**

**Adesso sfoglia i libri.**

**3. Osserva la composizione del testo: sono pagine belle o brutte? invitano alla lettura? hanno un giusto equilibrio fra parti scritte e parti bianche?** 

**4. Ci sono figure? sono in bianco e nero o a colori? sono legate al testo o sono di pur o "abbellimento"?**

**5. Il linguaggio è incompr ensibile, difficile, chiaro, semplice, banale...?**

**6. Nella sintassi prevale l'ipotassi (periodi lunghi formati da frasi subordinate) o la paratassi (periodi brevi formati prevalentemente da frasi coordinate)?**

**7. Per la lunghezza dei periodi conta le par ole di tr e capoversi, poi conta i periodi degli stessi capoversi – da un punto fermo all'altro; infine, dividi il numero di parole per il numer o di periodi: avrai il numer o medio di parole a periodo.**

**8. Alla fine, senti il parere degli studenti che hanno letto quel romanzo.**

**Raccolti tutti questi dati, puoi pr eparare in Power Point la tua relazione per la classe.**

**Considera che tutti i punti numerati possono diventar e diapositive. Cerca di illustrarle il più possibile servendoti di immagini acquisite con lo scanner o con la macchina fotografica digitale. Non sar ebbe male, infine, se alcune diapositive fosser o arricchite da filmati e/o da musiche. Il vero limite, qui, è la tua fantasia.**

#### **L'ipertesto ad albero**

**Dal testo linear e all'ipertesto.** I testi scr itti si ser vono solitamente di un'esposizione *sequenziale*, così detta per ché i dati sono indicati uno dietr o l'altro, con un or dine di lettur a lineare e ob bligato. È il caso delle pa gine del racconto «giallo», nel quale se si legge la pagina nove prima della pagina tre inevitabilmente non si capisce l'intr eccio della vicenda.

La vastissima diffusione dei *personal computer* ha reso possibile la nascita di un nuovo modo di presentare le conoscenze e di comunicare idee o notizie: quello *ipertestuale*. L'uso dei collegamenti ipertestuali è proprio del sistema di comunicazione tra computer collegati in r ete, cioè di Inter net, la Gr ande Ragnatela Mondiale (*World Wide Web*).

**I nodi.** L'ipertesto non ha la f orma lineare e sequenziale di un libr o, ma è costituito da segmenti autonomi di inf ormazioni (**nodi**) legati tr a loro per accostamenti di idee. Non si tratta di una novità assoluta, perché anche nei testi cartacei sono pr esenti strumenti per una lettur a dinamica, come le note, i r iquadri, le finestr e di testo e di imma gine, gli indici e i r imandi, ma il mezzo elettronico ha moltiplicato tutte queste possibilità. Il prefisso *iper* («oltre, al di là») infatti estende il concetto tr adizionale di testo, nel senso c he il collegamento non è solo tr a testi scr itti ma anc he tra **elementi multimediali** (parole, immagini, suoni, animazioni).

**I** *link.* L'ipertesto si può imma ginare, nella sua str uttura più semplice, come un albero (l'*homepage* o pagina di partenza è il tronco) da cui si dipartono vari rami, che a loro volta danno luogo ad altri rami e così via. I collegamenti, in inglese *link*, sono legami costr uiti dall'autore secondo una str uttura che permette al lettor e di per correre l'«albero» come pr eferisce. Il *link* può indicare un collegamento elettronico tra **parole**, tra **parole e immagini**, tra **parole e musica** e cosi via; i collegamenti possono par tire da qualsiasi nodo per r aggiungere qualsiasi altr o nodo. P oiché la navigazione non segue un per corso preordinato, i nodi dell'iper testo devono fornire un'unità di inf ormazione autonoma e completa, indipendentemente da quelli letti pr ima o dopo: infatti si può arrivare a un nodo da div ersi percorsi, per cui non si può dar e nulla per già letto, né ha senso cr eare anticipazioni.

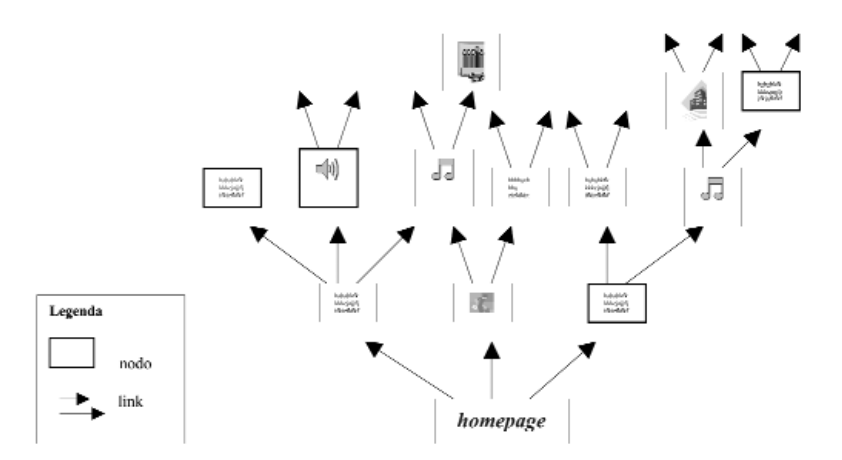

#### Lo sai fare...

Un romanzo d'avventura è un testo o un ipertesto?

## Lo sai fare...

È possibile creare un ipertesto senza predisporre i *link*?

**Le** *parole calde***.** L'ipertesto in pr atica è un testo c he l'autore predispone con una serie più o meno estesa di possibilità di approfondimento e che ogni lettore utilizza a seconda dei pr opri interessi, delle pr oprie curiosità e, anche, del tempo a disposizione. Può coinvolgere emotivamente e suscitar e curiosità più di un testo tr adizionale, perché la possibilità di per corsi personali attiva il gusto della cr eazione nell'autore e f a provare al lettor e l'emozione della scoperta. Non a caso per l'iper testo l'espressione «navigare», indica la possibilità infinita di per correre l'argomento: la g randezza del mar e "navigabile" dipende dai limiti che l'autore ha imposto al suo lav oro.

In ogni nodo tr oviamo zone c he attivano i *link.* Come si r iconoscono queste zone? Spesso si tratta di **parole calde** (*hotwords*), cioè vocaboli evidenziati graficamente tramite sottolineatura o color i; in genere il puntatore del mouse cambia forma quando vi passa sopra. Se noi *clicchiamo* su una parola calda, attiviamo il *link*, cioè passiamo dalla "pagina" in cui ci tr oviamo a quella ad essa collegata tr amite quella par ola: passiamo così da un testo a un altr o, da un aspetto del tema a un altr o.

#### **Le regole di composizione**

Nella stesura dei testi occorre seguire alcune semplici regole di composizione.

- Il testo base dev e essere sintetico dal momento c he c'è poi la possibilità di approfondirlo.
- Poiché lo scritto viene letto su un monitor, il testo corrispondente ad ogni

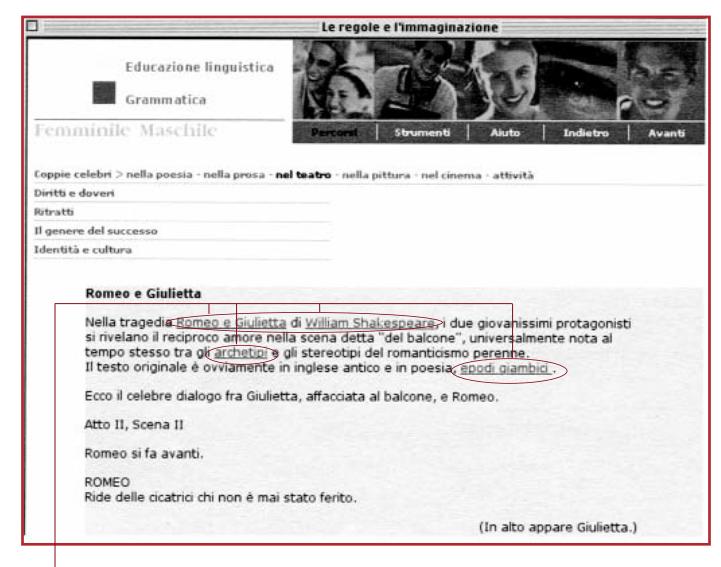

schermata del computer dev e presentare una lunghezza compresa tra le 15 e le 20 righe.

● Le **parole calde** tramite le quali si attivano i *link* possono essere evidenziate con colori diversi: a quella r ossa può cor rispondere un disegno; quella v erde può indicar e il collegamento con un testo v erbale; quella gialla può segnalare una nota lessicale.

● Le fonti possono essere libri, riviste o siti Internet, dai quali ev entualmente si scelg ono pure le musiche o le imma gini. Queste ultime vengono acquisite anche con lo *scanner,* strumento che trasferisce al computer fotografie e disegni, o con la macchina fotografica digitale.

● Tutte queste componenti si inser iranno in

un programma apposito (l'html, *Hyper Text Markup Language*, quello con sui si compilano le pagine di Internet, è il più diffuso). I collegamenti partono sempre dal nodo di livello più basso (nella mappa del TESTO GUIDA la casella contenente il tema *Le pari opportunità tra uomo e donna*) per arrivare a un nodo di livello più alto: sarà poi il lettore a scegliere l'ordine con cui visualizzare le informazioni in base alle possibilità di scelta proposte.

Per rappresentare la struttura e i collegamenti dei per corsi occorre costruire la mappa concettuale nel modo seguente. Essa può esser e arricchita e sviluppata secondo gli inter essi dell'autore.

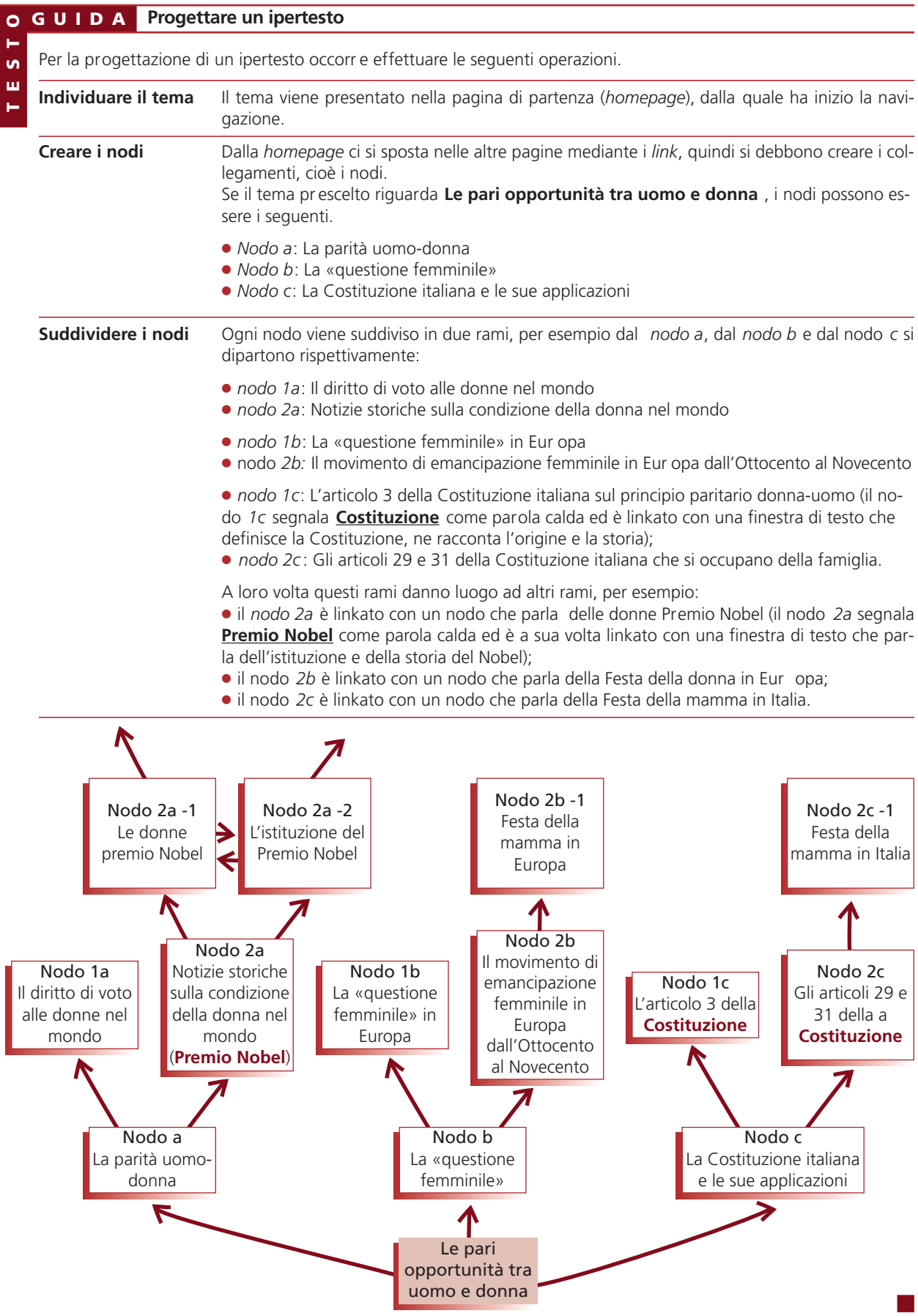

#### $\Omega$ **GUIDA Realizziamo un ipertesto con Word**

**in** m Anche con il programma di videoscrittura Word è possibile creare un ipertesto. È sufficiente predisporre i singoli documenti su diversi file, quindi agire sul comando "collegamento ipertestuale" nel menu *Inserisci*. Diamo qui una semplicissima dimostrazione, immaginando di voler r ealizzare l'ipertesto progettato del precedente TESTO GUIDA.

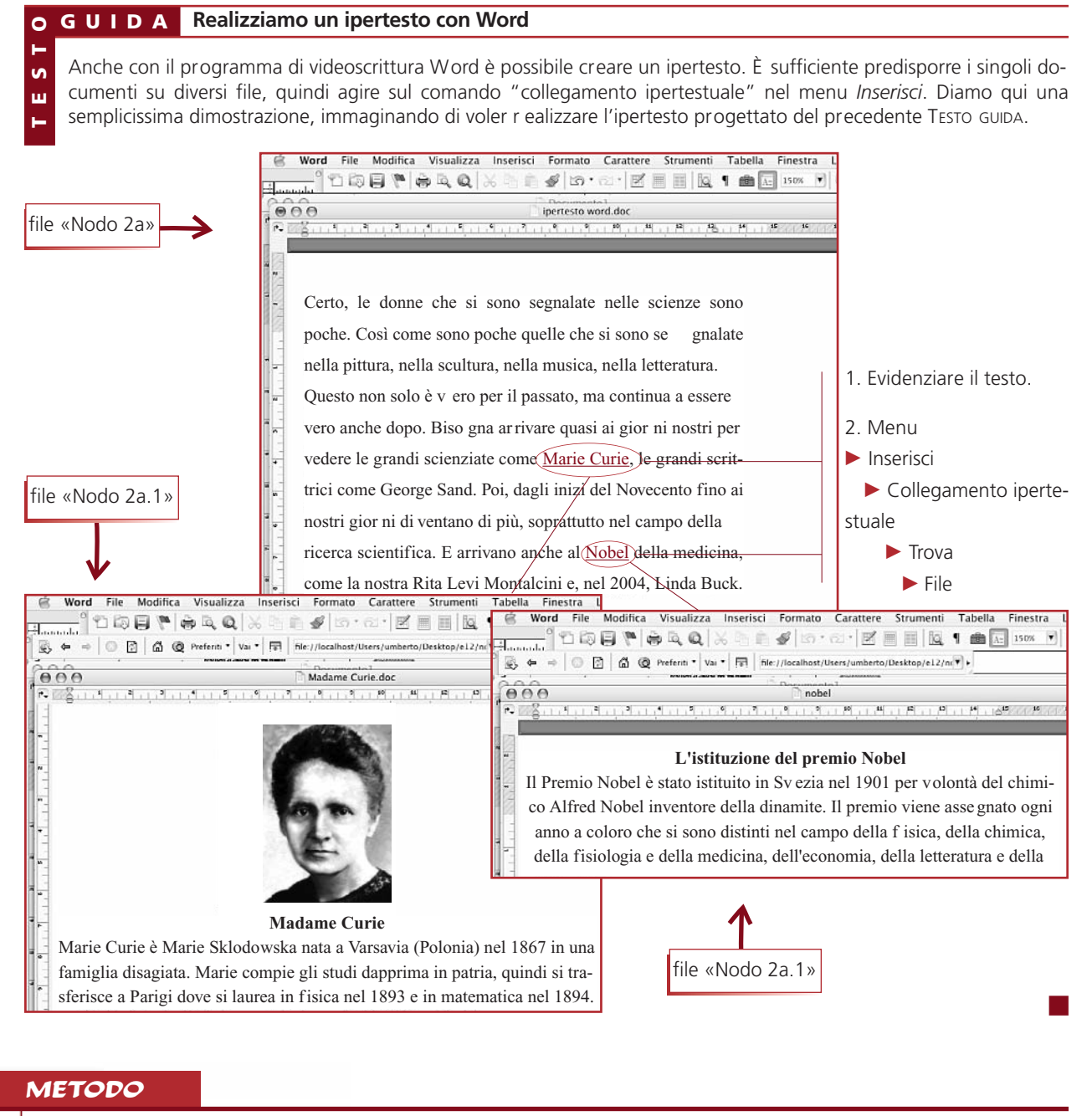

#### **METODO**

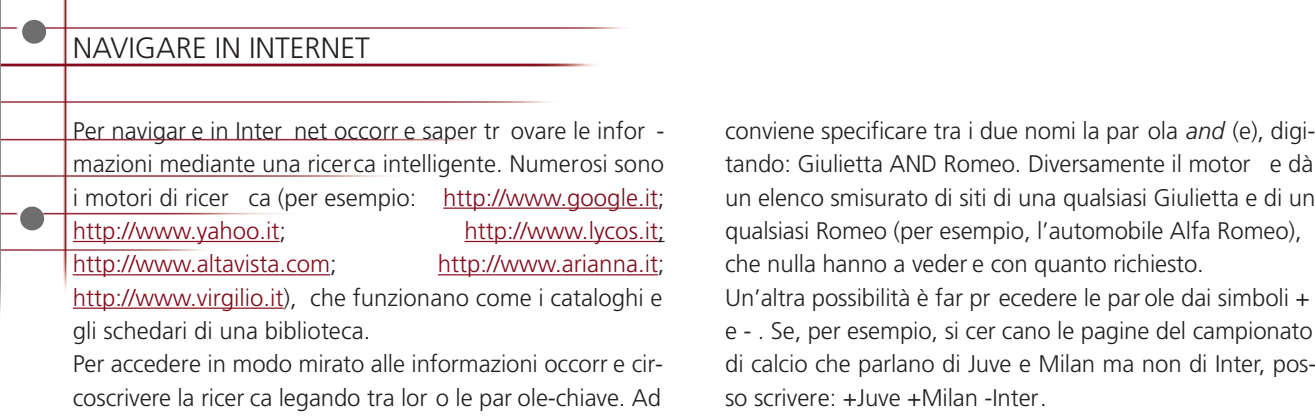

esempio, per tr ovare informazioni su Romeo e Giulietta

#### **L'ipertesto ad albero**

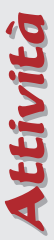

#### *completare*

**AGGIUNGERE NODI A UN IPERTESTO. Considera la struttura dell'ipertesto** *Le pari opportunità tra uomo e donna* **esem-**5 **plificato nel TESTO GUIDA (p. 613). Lo schema ad alber o può essere ulteriormente articolato: individua alcuni altri nodi da aggiungere alla struttura proposta, specificando il loro contenuto. Ricorda che il nodo può essere costituito da un testo verbale, un'immagine, la sequenza di un film… Considera gli esempi che seguono.**

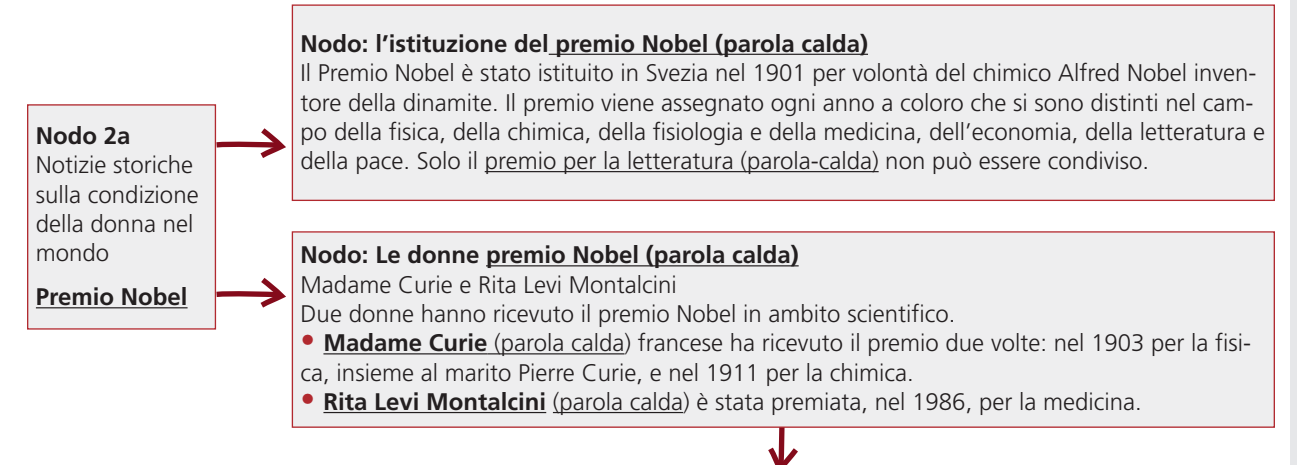

#### **Nodo: Madame Curie (parola calda)**

Marie Curie è Marie Sklodowska nata a Varsavia (Polonia) nel 1867 in una famiglia disagiata. Marie compie gli studi dapprima in patria, quindi si trasferisce a Parigi dove si laurea in fisica nel 1893 e in matematica nel 1894. Nel 1895 sposa Pierre Curie dal quale ha due figlie, Irène ed Eve.

Insieme al marito compie ricerche sulle proprietà magnetiche degli acciai temperati e approfondisce gli studi sui "raggi" emessi da sostanze contenenti uranio. Nel 1898 annunciano la scoperta del polonio (in onore della amata patria) e del radio (parola calda), il cui nome caratterizzerà come radioattivi tutti i fenomeni di emissione.

Insigniti del Nobel nel 1903, Pierre ottiene la cattedra di fisica alla Sorbona e Marie viene nominata capo-tecnico del laboratorio del marito. Morto Pierre, Marie gli succede come ordinaria, nel 1908, ed è la prima donna ad ottenere una cattedra universitaria in Francia.

Nel 1911 le viene assegnato il Nobel per la chimica avendo isolato il radio come metallo e avendone determinato il peso atomico in modo più preciso.

Marie si è impegnata instancabilmente sul piano sociale e durante la prima guerra mondiale ha predisposto, insieme alla figlia Irène, servizi radiologici mobili da campo. A soli 67 anni è morta di leucemia, conseguenza certa delle prolungate esposizioni alle radiazioni.

#### *produrre*

**INDIVIDUARE UN TEMA. Scegli uno dei temi seguenti e** 6 **definisci la scaletta di un possibile ipertesto. Non preoccuparti di individuare una struttura: fai solo un elenco di idee e di possibili collegamenti fra loro. Esempio. Tema: un Paese che ti piacerebbe visitare. Scaletta: Il Messico: dati geografici (carta, capitale, popolazione, …); la storia (civiltà precolombiane, conquista spagnola, indipendenza, …); la natura (flora, fauna); le attrazioni turisti-**

**che (rovine delle antiche civiltà, località balneari); le arti (letteratura, pittura, …); lo sport (le Olimpiadi del 1960, i record in altura, …) ecc.**

**Temi proposti:** 

- **una città dove ti piacerebbe vivere;**
- **il/la tuo/a cantante o il tuo gruppo musicale preferito;**
- **il tuo sport preferito;**
- **un'epoca storica che ti affascina.**

#### *produrre*

**STRUTTURARE UN IPERTESTO. Riprendi la scaletta che hai realizzato per l'esercizio precedente e costruisci la struttura ad albero.**  7

#### *produrre*

8 REALIZZARE I NODI AL COMPUTER. Dopo avere svolto l'esercizio precedente, hai a disposizione il progetto di un iperte**sto ad albero sufficientemente articolato. Ora realizza al computer il lavoro: costruisci i nodi scrivendo il testo oppure inserendo le immagini o i file audio o video che ritieni opportuni.**

#### *riconoscere e produrre*

**INDIVIDUARE LE PAROLE CALDE. Stai costruendo un ipertesto sulla pena di morte nel mondo, la cui struttura è ipotizzata nello schema. Uno dei nodi tratta della pena capitale negli Stati Uniti d'America (Il caso americano) ed è costituito dalla pagina che segue. Sottolinea nel** 9 **INDIVIDUARE LE PAROLE CALDE. Stai costruendo un iper-** testo possibili parole calde attraverso le quali ef fettua-

**re degli appr ofondimenti da inserir e in nuovi nodi collocati a un ulteriore livello. Realizzane poi concretamente uno, scrivendo il testo al computer secondo le regole di formattazione che hai appreso.**

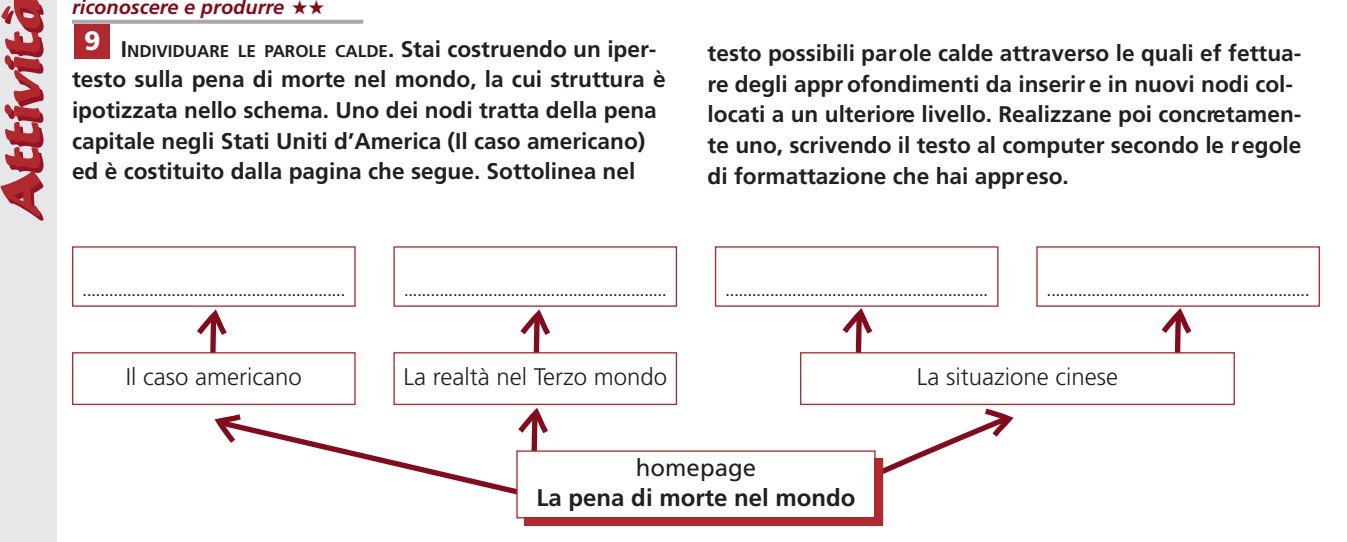

**La pena di morte.** Pur essendo il paese più sviluppato del mondo, gli Stati Uniti non sono finora riusciti ad eliminare dal proprio ordinamento giuridico la pena di morte, che invece è stata abolita da forti movimenti di opinione e infine dal voto in quasi tutta l'Europa.

In poco più di duecento anni di storia, si calcola che negli Stati Uniti siano stati messi a morte legalmente sedicimila detenuti, tutti condannati da una giuria popolare. Sull'onda di una mobilitazione civile, nel 1976 la Corte Suprema aveva decretato una moratoria delle esecuzioni per dieci anni, ma allo scadere del periodo, queste sono riprese. La situazione è differente tra stato e stato. Oggi sono trentotto su cinquanta gli stati che prevedono la pena di morte (mediante gas, scarica elettrica o somministrazione endovena di veleni), e i sondaggi di opinione informano che il 66% della popolazione statunitense è favorevole all'uccisione legale. Gli afroamericani costituiscono circa il 40% dei condannati a morte, quando sono solo il 12% della popolazione totale degli Stati Uniti. Praticamente tutti gli uomini politici di rilevanza nazionale e le maggiori Chiese si dicono favorevoli alla pena di morte; l'opposizione è purtroppo limitata a movimenti di opinione minoritari che chiedono – all'interno degli Stati Uniti e più ancora nei Paesi europei – l'abolizione della pena di morte o quanto meno una sua sospensione (una «moratoria»).

Le campagne di opinione, alcune delle quali hanno avuto rilevanza internazionale, sono riuscite finora a salvare pochi condannati, mentre sempre più spesso le esecuzioni hanno assunto forma pubblica, con interviste televisive ai condannati fino a poco prima della loro uccisione e addirittura con l'invito ai familiari delle vittime ad assistere all'evento. Grande emozione hanno suscitato nel mondo, presso gli oppositori della pena di morte, le esecuzioni di minorenni e di malati di mente. Dal 1976 sono stati graziati 21 minori (13 nel solo stato del T exas) e trenta persone mentalmente ritardate: tuttavia nel giugno 2002 la Corte Suprema ha dichiarato incostituzionale l'esecuzione di handicappati mentali. Contrarie alla Costituzione sono state anche ritenute le sentenze di morte emesse da giudici singoli e non dalla giuria popolare: per questo nel giugno 2002 sono state annullate oltre 150 condanne a morte in almeno cinque stati. Nel gennaio 2003 il governatore dello stato dell'Illinois, George Ryan, ha commutato in ergastolo le condanne a morte di 167 persone e ha liberato 4 detenuti, convinto della loro innocenza. Anche il suo successore ha portato avanti la moratoria. Ma questi restano casi piuttosto isolati: nel 2002 le esecuzioni sono state 71, e gli Stati Uniti rimangono il quarto paese al mondo per numero di condannati a morte.

> (da *Geografia dei continenti extraeuropei*, Zanichelli, Bologna 2004)

- Obiettivi • Saper applicare criteri grafici che consentono di realizzare e impaginare testi con il computer
- Conoscere il concetto di ipertesto e il suo lessico di base
- Saper leggere un ipertesto
- Progettare un ipertesto

# UNO SGUARDO D'INSIEME **FACCIAMO<br>
IL PUNTO**

#### 10 Indica se le seguenti affermazioni sulla scrittura al computer e l'ipertesto sono vere o false.

- a. Il *corpo* di un carattere ne definisce le dimensioni.
- b. Formattare un testo significa scegliere in quale lingua scriverlo.

**IL PUNTO**

- c. L'elenco del telefono e i volumi di un'enciclopedia sono ipertesti.
- d. I *nodi* contengono le informazioni e gli elementi che l'ipertesto fornisce.
- e. I *link* sono ipertesti particolarmente complessi e ricchi di immagini a colori.
- f. Le *parole calde* possono collegare un testo verbale e un'immagine o una musica.
- g. L'ipertesto rende possibile il collegamento fra testi realizzati con diverse tecniche espressive.

#### RIEPILOGO

#### *produrre*

**REALIZZARE UN IPERTESTO CURANDO LA FORMA DEL TESTO. Scegli un tema che ti inter essa particolarmente oppure un argomento di studio (per esempio** *Le diverse scelte energetiche***;** *Lo sviluppo tecnologico***;** *L'impatto ambientale delle attività dell'uomo***), quindi progetta e realizza un ipertesto. Procedi nel modo seguente:** 11

- **progetta la struttura ad albero;**
- **scrivi i contenuti dei diversi nodi curando la forma grafica del testo;**
- **scegli delle immagini utili ad illustrare il tema;**
- **individua alcune parole calde e costruisci i relativi** *link* **che consentono la navigazione nella struttura ad albero;**
- **costruisci un glossario: le parole che hanno bisogno di definizione diventeranno par ole calde che apr ono una finestra di glossario;**
- **costruisci in Word l'ipertesto.**

#### *produrre*

**TRASFORMARE L'IPERTESTO IN PAGINE WEB.** 12

• **Crea una nuova cartella (poniamo: «impatto ambientale») nella quale salverai tutti i file di wor d prepara-** **ti per l'ipertesto. Attenzione: questi file non devono avere ancora i collegamenti ipertestuali (immagina di aver creato i file «carbone.doc»; «petrolio.doc»..);**

 $\Box$ **ロロ** ■ ■  $\Box$   $\Box$  $\Box$   $\Box$ **ロロ**  $\Box$ 

**V F**

- **a questo punto, apri tutti i file e salvali nella stessa cartella in formato W eb (menu File --> Salva come pagina W eb): tutti i file compariranno in duplice copia, lo stesso nome ma con diversa estensione: .doc e .htm («carbone. doc»; «carbone.htm»...);**
- **riapri uno alla volta i file .doc; evidenzia le par ole calde e agisci sul Menu** *Inserisci* **-->** *Collegamento ipertestuale* **(apri il file «carbone.doc»; seleziona la parola** *petrolio***);**
- **crea i collegamenti selezionando le pagine .htm, quindi salva nuovamente come pagina web (seleziona il** *collegamento ipertestuale* **con il file «petrolio.htm»; salva «carbone.doc» come «carbone.htm»; il sistema ti comunicherà che il file esiste già: clicca su** *sostituisci***);**
- **finite queste operazioni, sei pronto per partire:**
- **apri Internet, modalità** *non in linea***;**
- **Menu** *Archivio* ➝ *Apri archivio* ➝ **seleziona la cartella «impatto ambientale»** ➝ **apri il primo file;**
- **si apre una pagina web, con il tuo testo e le par ole calde attive: se hai operato bene, ti basterà un clic su queste parole per passare da una pagina all'altra.**